**A DYNAMICSCON PRESENTATION** 

POWERED BY

DYNAMICS GP

**MARCH 2023** 

**DYNAMICSCON.COM** 

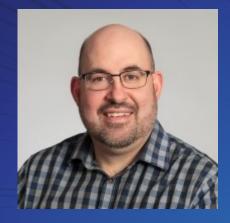

in

linkedin.com/in/paulgj1

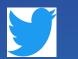

https://twitter.com/paulgj1

Paul Johnson Solutions Architect Stoneridge Software Paul.Johnson@Stoneridgesoftware.com

# Dynamics GP and Moving to Azure

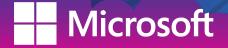

### Agenda

- Dynamics GP landscape today
- Different environments for GP today
- Review costs of staying with on prem servers
- Why would you move to Azure
- What does moving to azure look like
- Components of Azure
- Next Steps, things to think about, tip and tricks
- Existing GP backups and azure

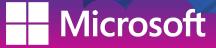

### **Dynamics GP landscape**

- Running GP on prem
- Hosting provider is hosting your servers or hosting GP
- Azure but not configured correctly

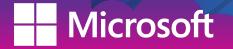

### **Different on prem environments for GP**

- Domain controller server Physical or virtual server
- Server hosting GP, MR, SSRS databases. (running sql instance)
- Local workstation installs, or a server setup for RDS combination of the two
- May also have a webserver and running GP web client.

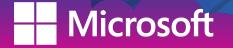

### Costs of staying on prem

#### Capital Expenses

- Hardware costs
- Licensing costs

### Operating Expenses

IT personnel

crosoft

- Cost to patch OS monthly
- Physical security for your servers (room and access to servers)
- Time it takes to purchase, update and configure a server
- Other hardware needed to keep servers up and running. (switches, ups, etc)
- Depreciation of existing servers. Server may be able to last 5 years but the OS on there may no longer be supported by year 5, etc

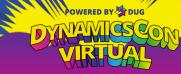

### Why would you move to Azure

- Uptime(99.95%) guarantee and not affected by local power outages.
- Less risk associated with azure then managing on prem servers
- Upgrades and patches to OS can be done in less time and automated.
- Flexible If you need more resources at certain times of the year or need to increase data storage or increase users you can go it quickly

crosoft

### Why would you move to Azure

- Cost effective as you only pay for consumption
- Microsoft has made a commitment to support GP until 2028 and beyond and moved to modern lifecycle which means yearly updates on a predictable schedule
- Scalable, WFH and remote growth
- Modern platform enablement
- More secure with Identity management model with azure AD

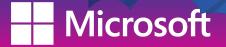

### What does moving to azure look like?

A couple of different scenarios

crosoft

- Hybrid solution where you keep your Domain controller on prem
  - Move SQL server, hosting and accessing GP to Azure
  - You need to setup a virtual gateway to put your local network and azure network on the same network
  - When you then use SSRS or MR for example it will use your existing on prem domain user to authenticate.
  - Also good to setup secondary domain controller VM in azure as backup in cases something happens to your existing on prem domain

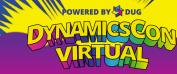

### What does moving to azure look like?

- Scenario 2
- Move everything to Azure
  - Users log into their workstation using M365 account
  - Use Azure active directory domain services
  - Virtual machine for SQL
  - Use Azure virtual desktop services for users to access GP and other applications

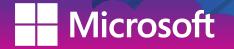

#### Virtual Machines (VM's)

- Servers in the cloud
- Each virtual machines can have different RAM or CPU configuration.
- You mostly pay for compute hours associated with VM of different sizes. This means if the VM is not on you don't normally pay for the resource.
- VM's can be scaled up and down as needed.
- With GP our SQL server would a VM we need to configure

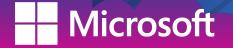

#### Azure Storage

- Hard drive in the cloud, but far better. Used for drives on VM's
- Durable and highly available data is replicated in a way that make it highly available in the event of an outage.
- Secure all data written to azure storage account is encrypted by the service.
- Scalable can group to meet you needs
- Managed Azure handles hardware maintenance, updates, and critical issues for you.
- Azure Blobs, Azure Files, Azure Disks are just some of the services around Azure Storage

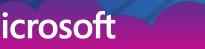

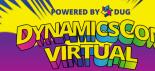

#### Azure Virtual desktop

rosoft

- Service that is used so we can access our apps (GP, MR, SSRS, etc)
- Allows for full desktop or access as a remote app
- Windows 10 or 11 and can be multi-session to reduce costs
- VM sizing and scaling policies
- Images, app, and profile management.
- Remote app streaming low latency, high-performance user experience from virtually anywhere on any device.
- Use remote desktop app to sign in

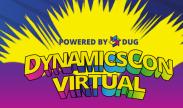

#### Azure Domain services

crosoft

- Managed domain services such as domain join, group policy, and lightweight LDAP and Kerberos/NTLM authentication.
- Use without needing to deploy, manage and patch domain controllers in the cloud
- Integrates with your existing AD tenant.
- High availability. Includes multiple domain controllers that you don't have to manage.
- If scenario 2 where everything is moving to azure then this will be required to manage Authentication to MR, SSRS, etc

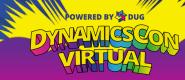

#### Azure VM Backup and Azure Backup center

- Used to backup your VM and storage disks
- You create a vault to store your backup into
- Things like retention policy and redundancy alter costs. (locally redundant will be far less expensive the geo-redundant storage for backups.
- Moving data to Archive Tier is also less costly. Example archive tier is 0.0036 per GB or 0.36 per 100 GB
- Azure backup center used to manage backups

rosofi

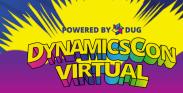

### **Tips and Tricks**

- Use reverse instances to reduce cost
  - If you are planning on leaving your machines on, which you would with GP and azure
  - 1 year or 3 year reserved instances. Up to 72% discount when compared to pay as you go.
  - Good to start off with pay as you go for the first few months before locking into a reserved instance

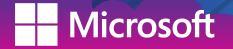

### **Tips and Tricks**

#### Printers and other applications

- Think about printers and speed at which you want to print stuff from GP.
   Probably will need a virtual gateway to facilitate this
- Think about access to other application and what could be moved to azure remote desktop services. Also think about things like onedrive access from other applications.

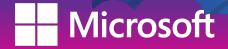

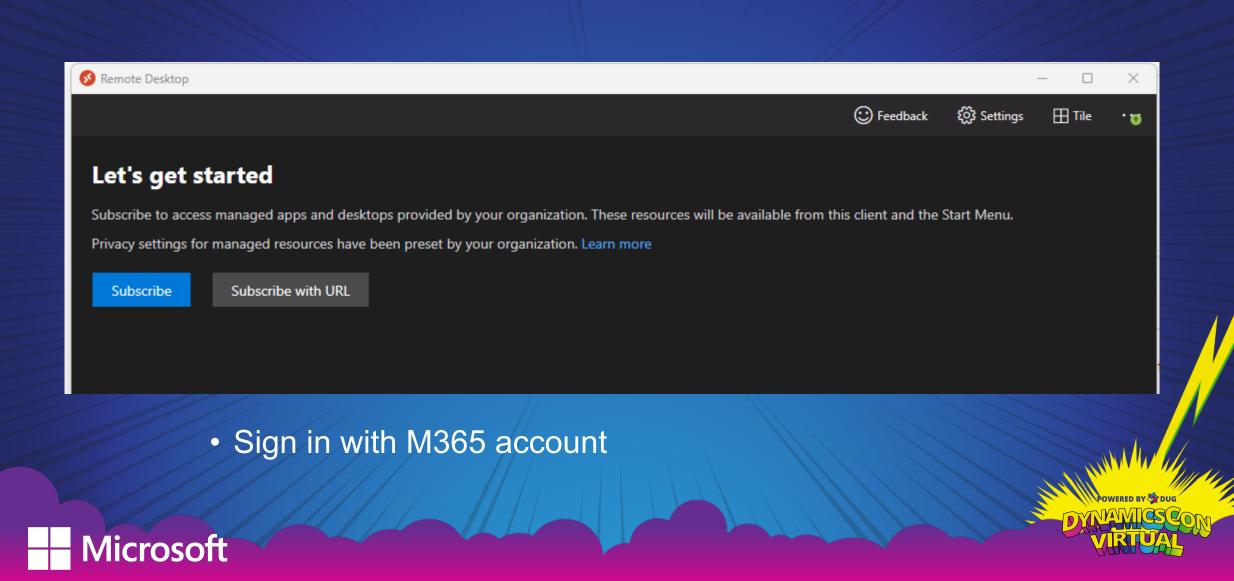

| 🔗 Remote De | sktop     |          |            |         |      |       |        |            |            | - 0    | ×          |
|-------------|-----------|----------|------------|---------|------|-------|--------|------------|------------|--------|------------|
|             |           |          |            |         |      |       |        | 🙂 Feedback | 👸 Settings | 🖽 Tile | . 9        |
|             |           |          |            |         |      |       |        |            |            |        |            |
| ✓ GP-Wor    | kspace    |          |            |         |      |       |        |            |            |        |            |
|             |           |          |            |         |      |       |        |            |            |        |            |
| -           |           |          |            |         |      |       |        |            |            |        |            |
| GP          | Microsoft | Report   | SessionDes |         |      |       |        |            |            |        |            |
|             | Edge      | Designer | ktop       |         |      |       |        |            |            |        |            |
|             |           |          |            |         |      |       |        |            |            |        |            |
|             |           |          |            |         |      |       |        |            |            |        |            |
|             |           |          |            |         |      |       |        |            |            |        |            |
|             | • 0       | nce s    | igned in I | see the | anns | Ihave | e acce | ss to or f | ull des    | kton   |            |
|             |           |          | igned in i |         | appo |       | 0 0000 |            |            | ntop   |            |
|             |           |          |            |         |      |       |        |            |            | Ser MI | POWERED BY |
|             |           |          |            |         |      |       |        |            |            |        |            |
| Vicr        | osoft     |          |            |         |      |       |        |            |            |        | HAH        |

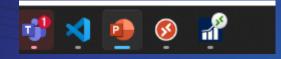

 Once launched that app will then show in my taskbar similar to another applications

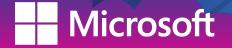

### Next Steps

- Work with GP partner
  - Most GP Partners will have a questionnaire and discovery of your existing environment
  - Used to gather current version of GP and ISV products you are using
    - Current server specs, number of companies, disk space consumed by databases
    - Review number of users
    - Workloads

crosoft

- Modules and functionality you are using in GP
- Integrations you may be running
- Review other apps you are running on the servers

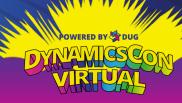

### Moving GP backups to Azure

- Can be used today to have your on prem sql backups going to the cloud and offsite.
- Setup proper maintenance plan
- Backups to Azure storage
- Full, log and differential backups

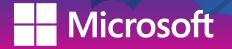

### Moving GP backups to Azure

#### Azure Blob storage components

- Create a Storage account in Azure
- Create a container
- Have a storage blob in the container
  - URL format https://<storageaccount>.blob.core.windows.net/<container>/<blob>

### SQL server components

- URL https://<storageaccount>.blob.core.windows.net/<container>/<FILENAME.bak>
- Credential info that is required to connect and authenticate to azure blob storage.

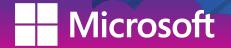

| Showing 1 to 1 of 1 records. |                 |           |                                      | [                                | No grouping | ~                                    |
|------------------------------|-----------------|-----------|--------------------------------------|----------------------------------|-------------|--------------------------------------|
| ✓ Name ↑↓                    | Type ↑↓         | Kind ↑↓   | Resource group $\uparrow \downarrow$ | Location $\uparrow_{\downarrow}$ | S           | Subscription $\uparrow_{\downarrow}$ |
| v = dynamicscon1             | Storage account | StorageV2 | PAULDEMOENV                          | East US                          | C           | DEMOENV-PAUL                         |

#### Create storage account

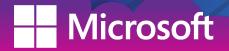

| dynamicscon1   Con          |                                        |                                                            |                     |                         |
|-----------------------------|----------------------------------------|------------------------------------------------------------|---------------------|-------------------------|
|                             | + Container 🗄 Change access level 🏹 Re | estore containers 🗸 💍 Refresh   📋 Delete 🛛 🖗 Give feedback |                     |                         |
| Cverview                    | Search containers by prefix            |                                                            |                     | Show deleted containers |
| Activity log                |                                        |                                                            |                     |                         |
| 🗳 Tags                      | Name                                   | Last modified                                              | Public access level | Lease state             |
| Diagnose and solve problems | \$logs                                 | 2/20/2023, 11:51:02 AM                                     | Private             | Available               |
| Access Control (IAM)        | demo                                   | 2/20/2023, 11:54:01 AM                                     | Private             | Available               |
| 💕 Data migration            |                                        |                                                            |                     |                         |
| 🗲 Events                    |                                        |                                                            |                     |                         |
| Storage browser             |                                        |                                                            |                     |                         |
| Data storage                |                                        |                                                            |                     |                         |
| Containers                  |                                        |                                                            |                     |                         |
| 🛋 File shares               |                                        |                                                            |                     |                         |
| 🔟 Queues                    |                                        |                                                            |                     |                         |
| 🔤 Tables                    |                                        |                                                            |                     |                         |
| Security + networking       |                                        |                                                            |                     |                         |

Create a container in the storage account

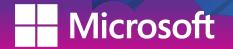

| 🔶 demo   Access policy       | /                                 |       |                        |
|------------------------------|-----------------------------------|-------|------------------------|
|                              | Save                              |       |                        |
| Overview                     | Stored access policies            |       |                        |
| Diagnose and solve problems  | + Add policy                      |       |                        |
| Access Control (IAM)         | Identifier Start time             |       | Expiry time            |
| Settings                     | demoaccess 2/20/2023, 12:00:00 AM |       | 3/16/2023, 12:00:00 AM |
| Shared access tokens         |                                   |       |                        |
| Access policy                | Immutable blob storage 🕕          |       |                        |
| Properties                   | + Add policy                      |       |                        |
| <ol> <li>Metadata</li> </ol> | Identifier                        | Scope | Retention interval     |
|                              | No results                        |       |                        |
|                              |                                   |       |                        |

#### Setup access policy and setup shared access tokens

#### Generate SAS token and URL

Blob SAS token (i)

si=demoaccess&spr=https&sv=2021-06-08&sr=c&sig=GA09zeSpt6tmMMUI3PmD5irywp8VMQnOcsKSkBA0y%2F8

Blob SAS URL

Microsoft

https://dynamicscon1.blob.core.windows.net/demo?si=demoaccess&spr=https&sv=2021-06-08&sr=c&sig=GA09ze

| Container                                | s tokens                                                                   |
|------------------------------------------|----------------------------------------------------------------------------|
| ₽ Search «                               | A shared access signature (SAS) is a URI that grants                       |
| Overview                                 | SAS                                                                        |
| Diagnose and solve problems              | Signing method  Account key  User delegation key                           |
| Access Control (IAM)                     | Signing key ①                                                              |
| Settings                                 | Key 1 V                                                                    |
| <ul> <li>Shared access tokens</li> </ul> | Stored access policy                                                       |
| 📍 Access policy                          | demoaccess 🗸                                                               |
| Properties                               | Permissions ①                                                              |
| i Metadata                               | 6 selected 🗸                                                               |
|                                          | Start and expiry date/time ①                                               |
|                                          | Start                                                                      |
|                                          | 02/20/2023                                                                 |
|                                          | (UTC-06:00) Central Time (US & Canada)                                     |
|                                          | Expiry 03/16/2023                                                          |
|                                          | (UTC-06:00) Central Time (US & Canada)                                     |
|                                          |                                                                            |
|                                          | Allowed IP addresses ① for example, 168.1.5.65 or 168.1.5.65-168.1         |
|                                          |                                                                            |
|                                          | Allowed protocols ① <ul> <li>HTTPS only</li> <li>HTTPS and HTTP</li> </ul> |
|                                          | Generate SAS token and URL                                                 |
|                                          | Generate SAS token and UKL                                                 |
|                                          |                                                                            |
|                                          |                                                                            |
|                                          |                                                                            |
|                                          |                                                                            |
|                                          |                                                                            |
|                                          |                                                                            |

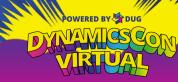

| 🖃 🛑 Security                                      | 📽 Credential Prope | rties - https://dynamicsco | n1.blob.core.windows.net/demo                   |
|---------------------------------------------------|--------------------|----------------------------|-------------------------------------------------|
| 🗉 📕 Logins                                        | Select a page      | 🖵 Script 🔻 😯 Help          |                                                 |
| 표 📕 Server Roles                                  | General            |                            |                                                 |
| 🖃 📕 Credentials                                   |                    | Credential name:           | https://dynamicscon1.blob.core.windows.net/demo |
| 📲 https://dynamicscon1.blob.core.windows.net/demo |                    | Identity:                  | SHARED ACCESS SIGNATURE                         |
| 🗉 🛑 Countographic Providers                       |                    | Password:                  |                                                 |
|                                                   |                    | Confirm password:          |                                                 |
|                                                   |                    | Use Encryption Provider    |                                                 |

https://dynamicscon1.blob.core.windows.net/demo?si=demoaccess&spr=https&sv=2021-06-08&sr=c&sig=GA09zeSpt6tmMMU13PmD5

- Create a new credential and then put storage account and container in the credential name on the on prem server
- Identity should be SHARED ACCESS SIGNATURE
- Password will be everything after the ?

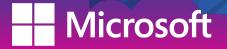

| x ▼ 😧 Help<br>e<br>abase: DYNAMICS ▼                                     |  |
|--------------------------------------------------------------------------|--|
|                                                                          |  |
|                                                                          |  |
|                                                                          |  |
| covery model: SIMPLE                                                     |  |
| kup type: Full v                                                         |  |
| ✓ Copy-only backup                                                       |  |
| skup component:                                                          |  |
| Database                                                                 |  |
| O Files and filegroups:                                                  |  |
| ation                                                                    |  |
| sk up to: URL v                                                          |  |
| Add                                                                      |  |
| Remove                                                                   |  |
| Contents                                                                 |  |
| CONTROLING                                                               |  |
| Select Backup Destination                                                |  |
| Azure storage container: nttps://dynamicscon1.blob.core.windows.net/demo |  |
| Shared Access Signature:                                                 |  |
| Backup File: dynamics_backup_2023_02_20_124122.bak                       |  |
| New container OK Cancel                                                  |  |
| OK Cancel                                                                |  |

| Bi                                | ack Up Database - DYNAMICS                          |                           |
|-----------------------------------|-----------------------------------------------------|---------------------------|
| 🖵 Script 🔻 😯 Help                 |                                                     |                           |
| Source                            |                                                     |                           |
| Database:                         | DYNAMICS                                            | ~                         |
| Recovery model:                   | SIMPLE                                              |                           |
| Backup type:                      | Full                                                | ×                         |
| Copy-only backup                  |                                                     |                           |
| Backup component:                 |                                                     |                           |
| <ul> <li>Database</li> </ul>      |                                                     |                           |
| O Files and filegroups:           |                                                     |                           |
| Destination                       |                                                     |                           |
| Back up to:                       | URL                                                 | ×                         |
| https://dynamicscon1blob.core.win | dows.net/demo/dynamics_backup_2023_02_20_124122.bak | Add<br>Remove<br>Contents |
|                                   |                                                     |                           |

- Change backup to URL
- Select Add
- Select Azure storage container

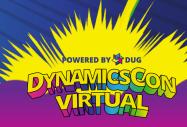

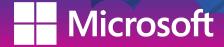

| Search blobs by prefix (case-sensitive)  Show deleted blobs                                                         |
|----------------------------------------------------------------------------------------------------|
|                                                                                                    |
| + <sub>▼</sub> Add filter                                                                                           |
| Name         Modified         Access tier         Archive status         Blob type         Size         Lease state |
| Col (Inferred) Block blob 302.75 MiB Available                                                                      |

 After backup run I have my .bak file in my storage container

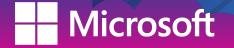

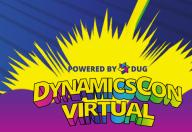

## Thank you DynamicsCon

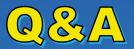

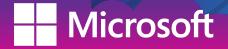

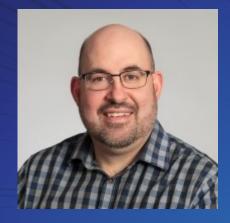

in

linkedin.com/in/paulgj1

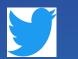

https://twitter.com/paulgj1

Paul Johnson Solutions Architect Stoneridge Software Paul.Johnson@Stoneridgesoftware.com